## UNITED STATES BANKRUPTCY COURT DISTRICT OF ARIZONA (July 20, 2006)

## NOTICE TO ATTORNEYS REGARDING UPGRADE OF ECF SYSTEM TO VERSION 3

The bankruptcy court will be upgrading its ECF system to Version 3 over the weekend of August 12, 2006. As a result, ECF will not be available during certain times that weekend. Also, the conversion to Version 3 will result in some changes that affect how you e-file and other changes that you need to know about. These changes are detailed below. Also, prior to August 12, 2006, there will be updated documentation that provides detailed filing instructions concerning these changes that will be posted at our web site, www.azb.uscourts.gov.

Summary of Version 3 Changes.

1. Bankruptcy Case Opening. There are some changes in the way the debtors are input into the case and in how the statistical information is input. Because of these changes, it is likely your bankruptcy software provider will have an upgrade to your software that will make it compatible with these changes. If your software provider has a one button or similar feature that files and opens the case for you, then you will want to obtain their Version 3 compatible upgrade and test it by filing fake cases in the test filing site at https://ecf-test.azb.uscourts.gov. This test site will be converted to Version 3 effective July 17, 2006. Your regular ECF password is not the same as the password you were issued for the test site. If you have not retained the test site password you were issued, please call the ECF help desk at 602-682-4900 and they can issue you a new one.

Involuntary petitions are filed using a new Open Involuntary BK Case process that is separate from opening a voluntary case. As with filing an adversary complaint, you will be able to request the issuance of the involuntary summons which will then be issued on the docket for you to print.

2. When searching to add a party to a case, you can have the search include the first and even middle name.

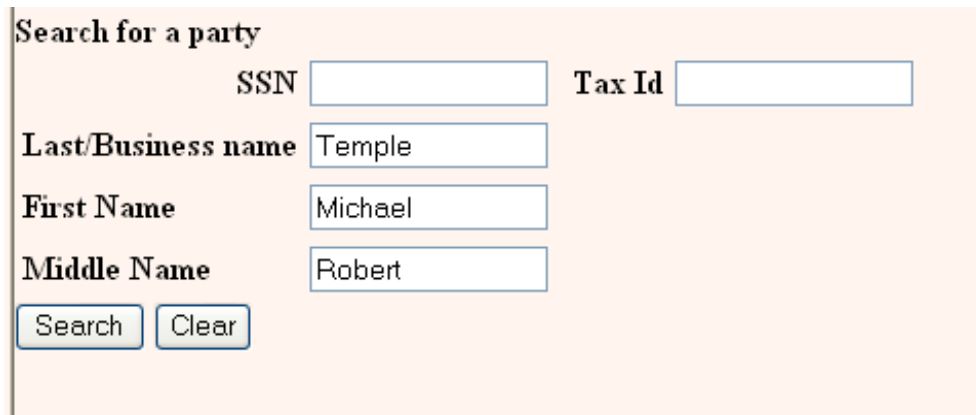

3. Opening an Adversary Proceeding. When opening an adversary proceeding to file a complaint or a notice of removal, you will now be able to select more than one nature of suit, by selecting one primary nature of suit and multiple secondary nature of suits. You will also be prompted to add plaintiffs first and then defendants.

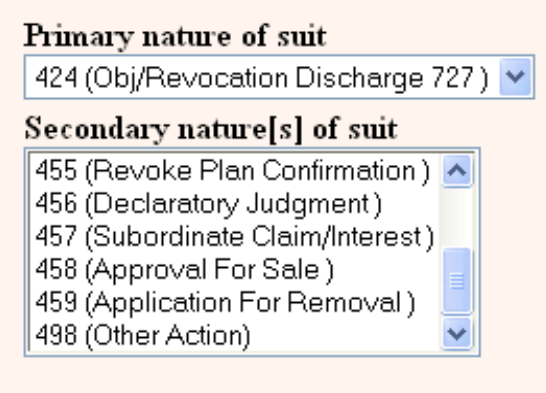

4. When adding creditors to the creditor mailing list, such as you do when filing an amendment to Schedules D, E or F, the process has been made more user friendly. You will no longer need to do this after filing the amendment, you will be able to add the creditors to the mailing list while filing the amendment. You will also be able to add more than one name and address.

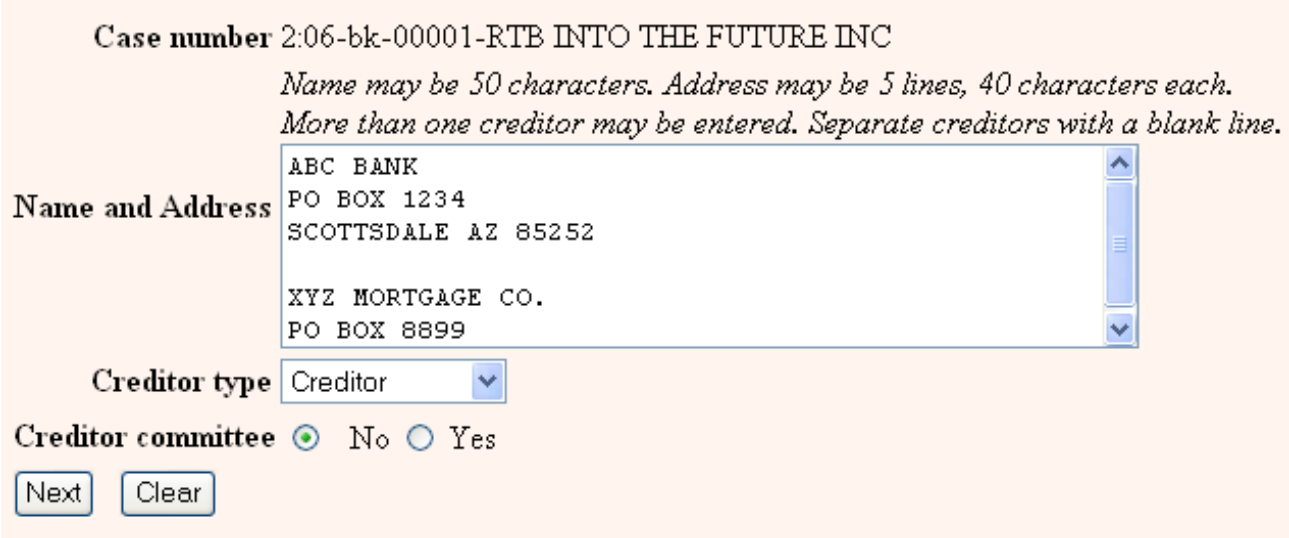

5. New Claims Register History. The claims register will now display a history section that will show docket entries (made after the August 17, 2006, conversion to Version 3) that were referenced to the claim. For example, objections and orders on the objection to the claim and transfers of the claim. These cross references will provide hyper links to the documents.

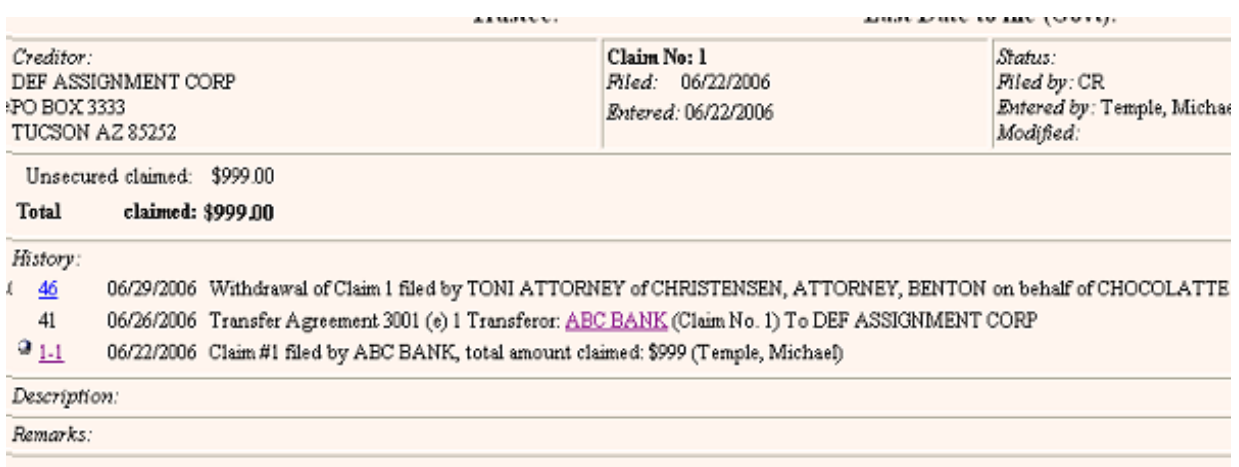

6. When filing an objection to a claim(s) you will now be prompted to input the claim number(s) of the claims(s) included in the objection.

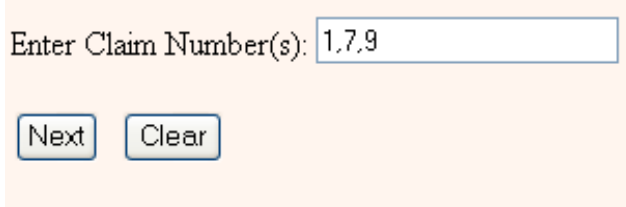

7. If you receive e-mail notifications of filings in cases, e-mail notices will now also be sent when the following edits are made by court personnel to an existing filing.

> Deletion of a docket entry A document is either added or deleted from an entry A claim entry is deleted An attachment is either added or deleted from a claim entry.

8. Under the Utilities Menu, you will now be able to clear a default PACER login to your ECF filing password.

9. PACER billing. The 30 page limit on charges no longer applies to transcripts. You will be charged for all pages of a transcript. The 30 page limit now does apply to charges for Queries and for the Cases Report.